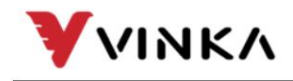

Suzhou wanjia Electric Co., Ltd. Suzhou wanjia Electric Co., Ltd.

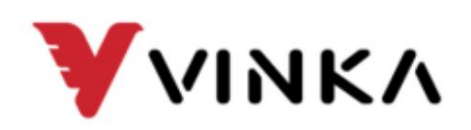

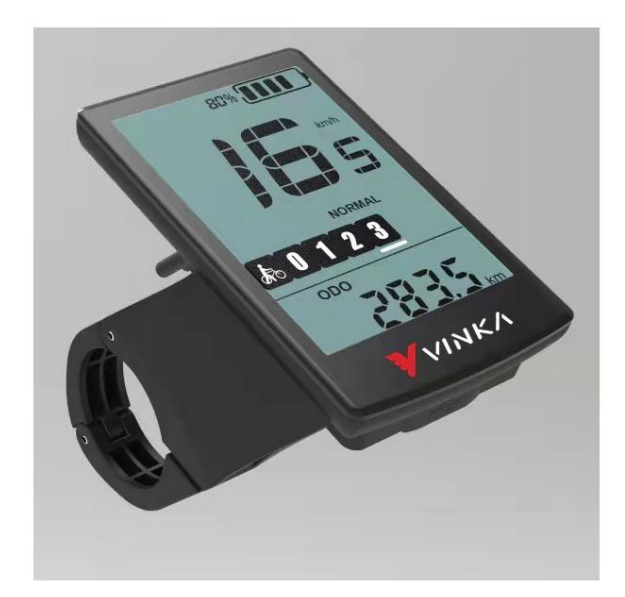

# DC22

# La exhibición de bicicletas eléctricas Manual de usuario

VINKA

Suzhou wanjia Electric

Co., Ltd. Suzhou wanjia Electric Co., Ltd.

# Contenido

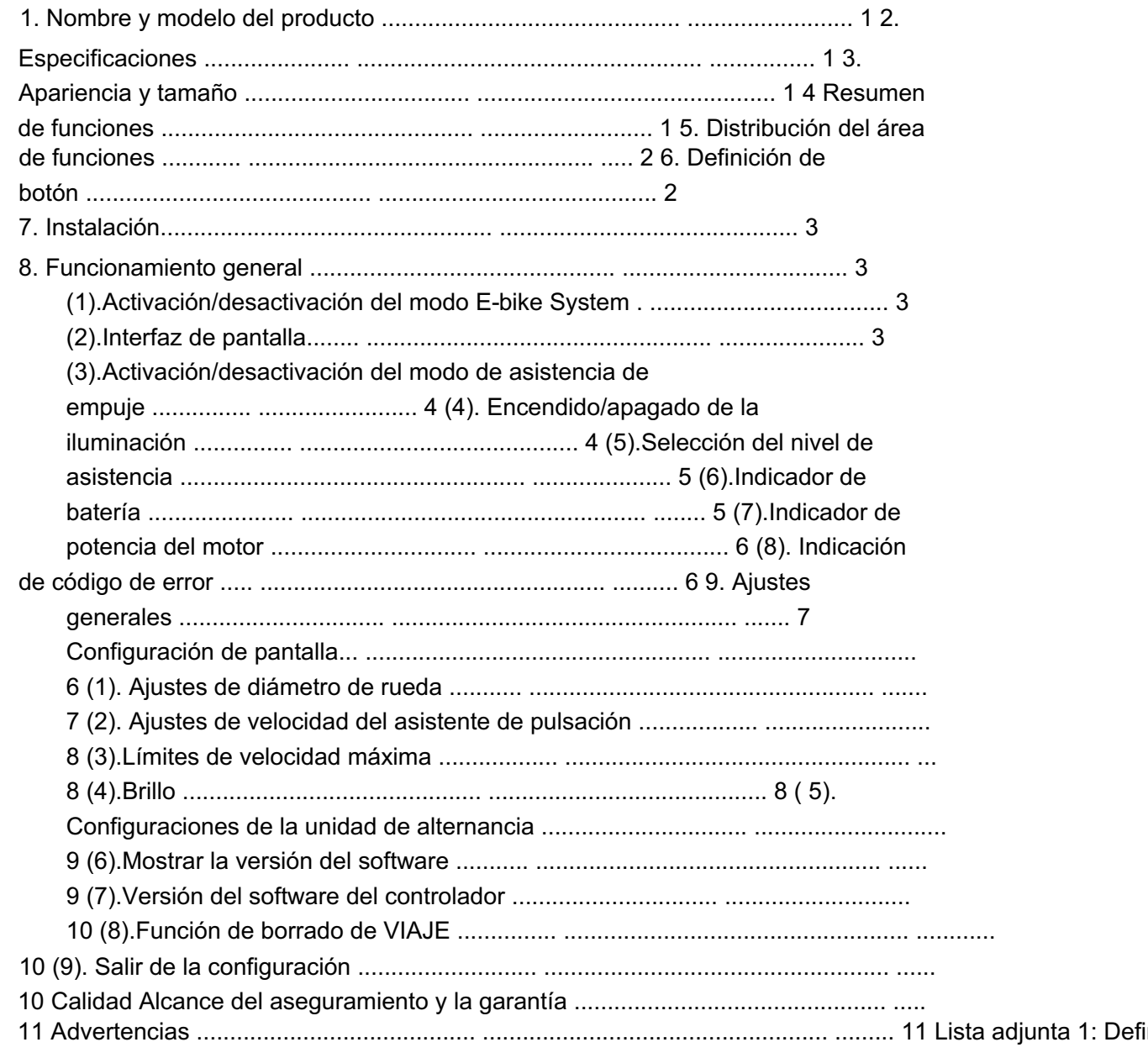

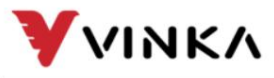

Ltd. Suzhou wanjia Electric Co., Ltd.

#### 1. Nombre y modelo del producto

Pantalla LCD inteligente para bicicletas eléctricas Modelo: DC22 (sin USB)

### 2. Especificaciones

Fuente de alimentación

de 36 V Corriente nominal de trabajo:

28 mA Corriente máxima de trabajo: 30 mA

Corriente de fuga fuera de estado: <1 μA

Temperatura de funcionamiento: -20 ~ 60

Temperatura de almacenamiento: -30 ~ 70

# 3. Apariencia y Tamaño

Apariencia del producto y dibujo dimensional (unidad: mm)

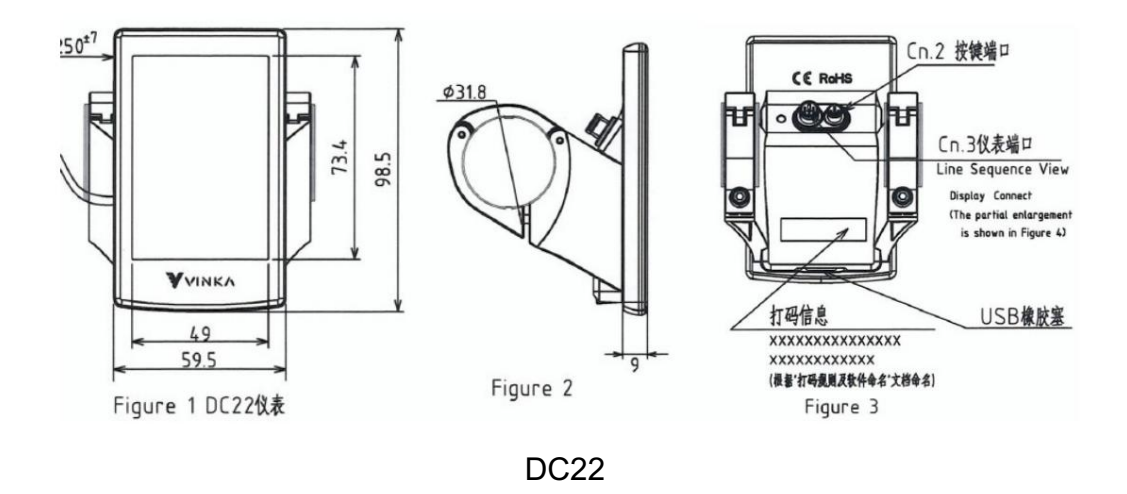

### 4. Resumen de funciones

La pantalla DC22 tiene muchas funciones para satisfacer las necesidades del usuario. el indicador contenidos son los siguientes:

SOC de batería inteligente, voltaje o porcentaje en tiempo real, opcional

Indicación inteligente de viaje, ODO, velocidad RT, Max. Velocidad, velocidad media, potencia

y tiempo de viaje (min)

Ajuste e indicación del nivel de asistencia

Control de retroiluminación e indicador de iluminación

Control e indicación de la asistencia de empuje

Indicación de código de error

Información/configuración de varios parámetros (p. ej., configuración de luminancia de LCD, alternancia de unidades, información sobre el

tamaño de la rueda, información sobre el límite de velocidad, información sobre el modo de nivel de asistencia, etc.)

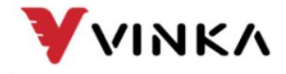

Suzhou wanjia Electric Co., Ltd.

# 5. Distribución del área de funciones

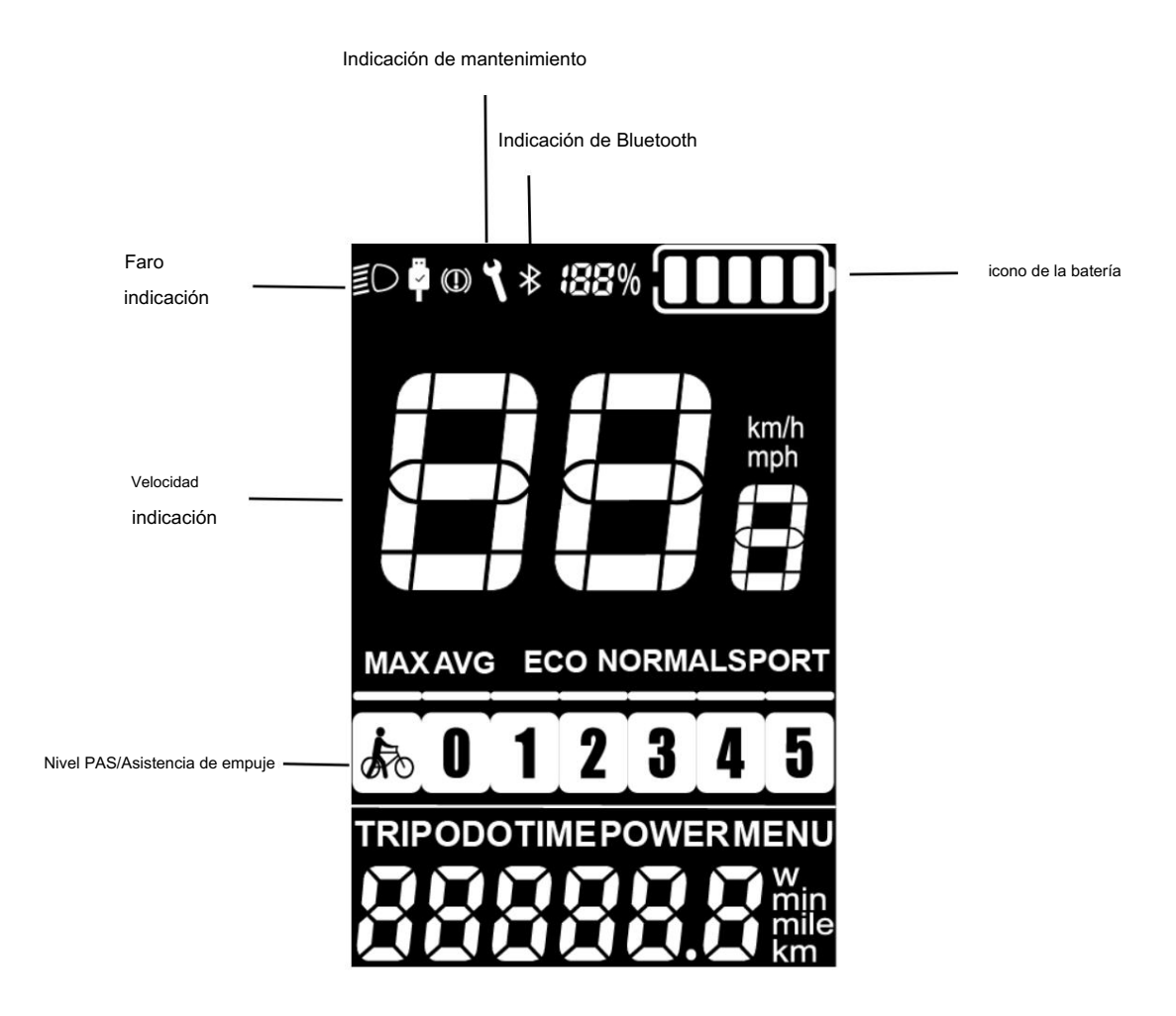

# 6. Definición de botón

Hay cuatro botones en la pantalla DC22: botón MODE (encendido), botón de luz, más

pulsador y pulsador de asistencia/menos. En este manual usamos las palabras "MODO", "LUZ",

"ARRIBA" y "ABAJO" para representar estos 4 botones.

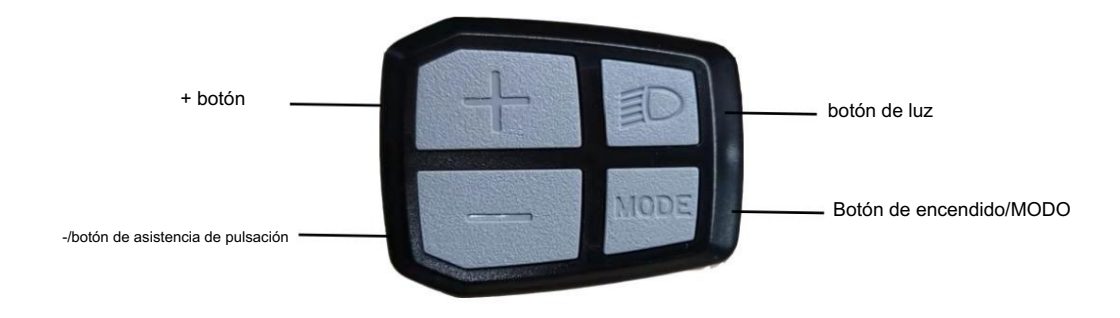

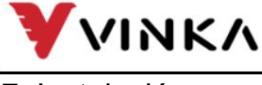

7. Instalación

Ltd. Suzhou wanjia Electric Co., Ltd.

ángulo para una buena visualización de la pantalla. Cortar la alimentación antes de conectar el correspondiente DC22 se puede montar en el lado izquierdo del manillar cerca de su empuñadura. Ajustar el conectores entre la pantalla y el controlador.

# 8. Funcionamiento general

Activar/desactivar el modo E-bike System

Para encender el sistema E-bike y suministrar alimentación al controlador, mantenga pulsado el

Botón MODE durante 1s.

Para apagar el sistema E-bike, mantenga presionado el botón MODE durante 1 segundo. El sistema E-bike no

ya usa la energía de la batería.

Cuando el sistema E-bike está apagado, la corriente de fuga es inferior a 1 μA.

 Cuando la bicicleta eléctrica está estacionada durante más de 15 minutos, el sistema de bicicleta eléctrica se apaga automáticamente.

Interfaz de visualización

Después de encender el sistema E-bike, la pantalla mostrará la velocidad actual y

Distancia de viaje, ODO, potencia y SOC de batería por defecto.

Pulse el botón "ON/OFF" y cambie entre:

VIAJE →Máx. Velocidad (Km/h) →Avg. Velocidad (Km/h) → ODO (km) → Tiempo de viaje (Min.) → POTENCIA (W)

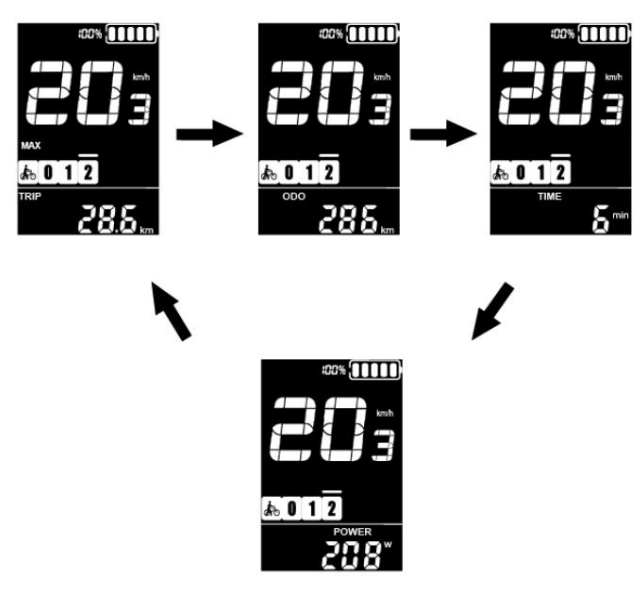

interfaz de pantalla

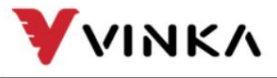

Ltd. Suzhou wanjia Electric Co., Ltd.

Activación/desactivación del modo de asistencia de empuje

Para activar la función de asistencia de empuje, presione brevemente MODE y

mantenga presionado el botón ABAJO entre 3S. E-bike se activa con uniforme

velocidad de 6 km/h mientras la pantalla muestra

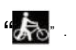

La función de asistencia para empujar se apagará tan pronto como usted

suelte el botón ABAJO y e-Bike vuelve al estado anterior

la asistencia de empuje está activada.

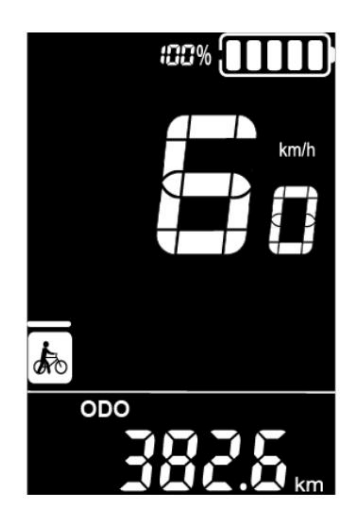

Modo de asistencia de empuje

 La función de asistencia para empujar solo se puede usar cuando se empuja la bicicleta eléctrica. Tenga en cuenta el peligro de lesiones cuando las ruedas de la bicicleta no tienen contacto con el suelo mientras usa la función de asistencia para empujar.

Encendido/apagado de la iluminación

Para encender la luz de la bicicleta, presione brevemente el botón LUZ . la iluminación

Aparece el icono y el brillo de la retroiluminación de la pantalla se activa automáticamente.

reducido.

Del mismo modo, presione brevemente el botón LUZ nuevamente, la luz de la bicicleta cambia apagado. El icono de iluminación desaparece y la pantalla vuelve a tener luz de fondo

brillo.

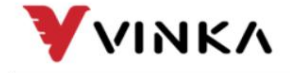

Ltd. Suzhou wanjia Electric Co., Ltd.

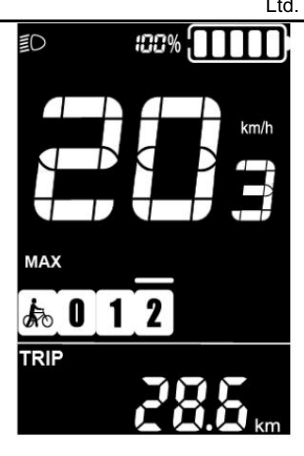

Cambiar la interfaz de encendido/apagado del modo de iluminación

Selección del nivel de asistencia

"0" al nivel "5", la potencia de salida es cero en el nivel "0". El nivel "1" es el cambiar la potencia de salida del motor, el nivel de asistencia predeterminado varía desde el nivel Presione el botón ARRIBA o ABAJO para cambiar entre los niveles de asistencia y potencia minima. El nivel "5" es la potencia máxima.

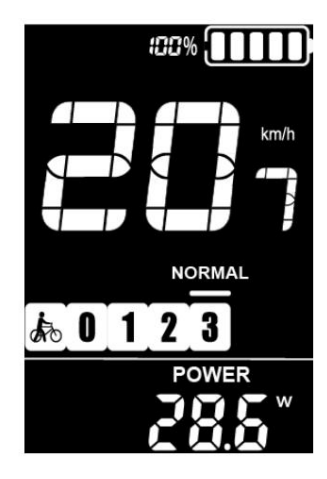

Interfaz de nivel de asistencia

Indicador de batería

El voltaje predeterminado de la batería de la pantalla es de 36 V. El voltaje segmentado los valores son 31,5 V-32,5 V-34,35 V-36,03 V-37,48 V-39,46 V.

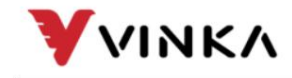

Ltd. Suzhou wanjia Electric Co., Ltd.

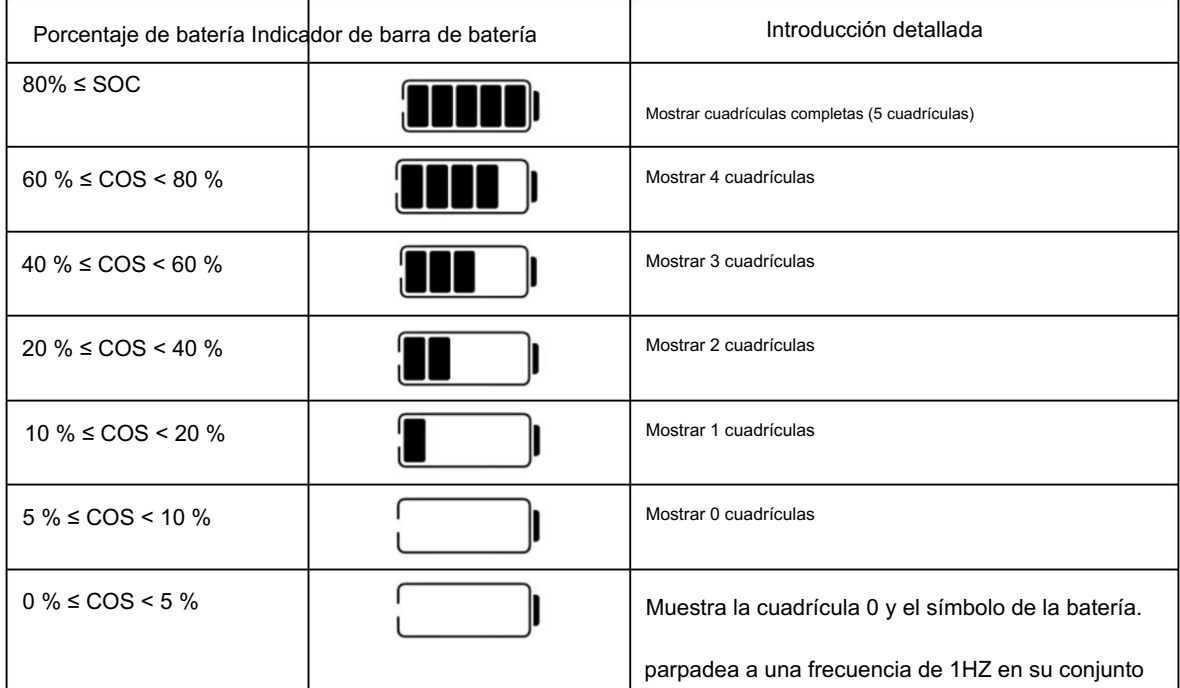

Indicador de potencia del motor

La potencia de salida del motor se muestra mediante lectura digital.

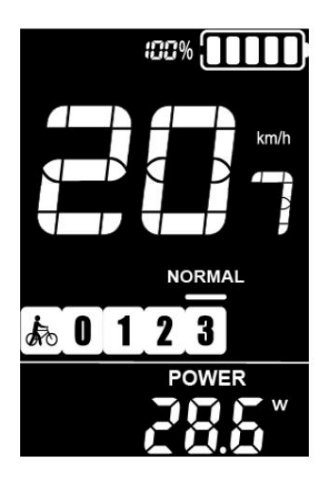

Interfaz de indicación de potencia del motor

Indicación de código de error

Los componentes del sistema E-bike están continuamente y

supervisado automáticamente.

Cuando se detecta un error, se indica el código de error respectivo

en el área de indicación de texto.

Consulte la definición detallada de los códigos de error en la lista 1 adjunta .

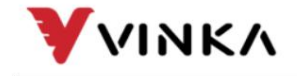

Ltd. Suzhou wanjia Electric Co., Ltd.

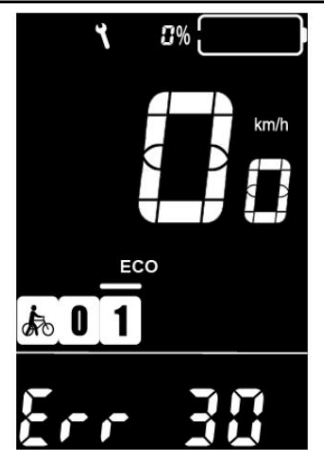

Indicación de código de error

De lo contrario, no podrá andar en bicicleta con normalidad. Consulte siempre a un distribuidor de bicicletas autorizado. Haga inspeccionar y reparar la pantalla cuando aparezca un código de error.

#### 9. Configuración general

Pulse el botón MODE para encender la pantalla.

Para acceder a la interfaz de configuración, mantenga presionado el botón "MODE" y el

Botón "ABAJO" simultáneamente durante 1S.

velocidad. Todas las configuraciones se implementan en una bicicleta estacionada sin

#### Configuración de pantalla

Configuración del diámetro de la rueda (solo lectura) d1A

se refiere a la configuración del tamaño de la rueda. El valor solo es visible y no se escribe

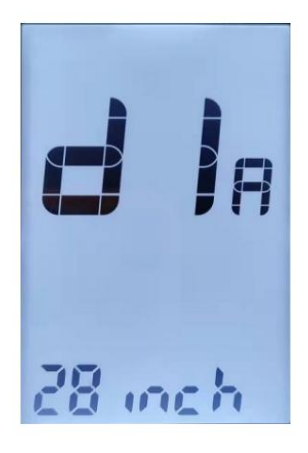

iación sobre el tamaño de la rued

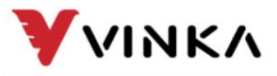

Suzhou wanjia Electric

Co., Ltd. Suzhou wanjia Electric Co., Ltd.

Ajustes de velocidad del asistente de empuje

PSH se refiere a la configuración de velocidad del asistente de empuje. El rango configurable es

3 km/h a 6 km/h. Presione ARRIBA/ABAJO para aumentar o disminuir la velocidad

límite a su valor deseado. Mantenga presionado el botón MODE 1s para confirmar y salir

el estado de la configuración.

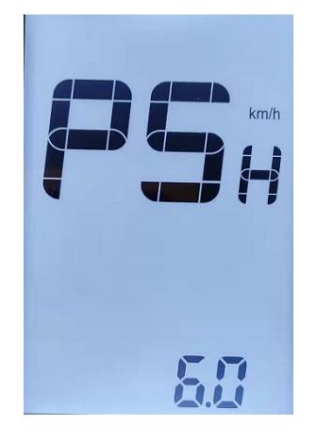

Ajustes de velocidad del asistente de empuje

Límites máximos de velocidad (Solo lectura)

SPd se refiere a la configuración del límite de velocidad máxima, el rango configurable es de 5 a 46 km/h.

La velocidad máxima en la pantalla es informada por el controlador. Pulse ARRIBA/ABAJO

para aumentar o disminuir los números a su valor deseado. Mantenga presionado el MODO

1 segundo para confirmar y salir de la configuración.

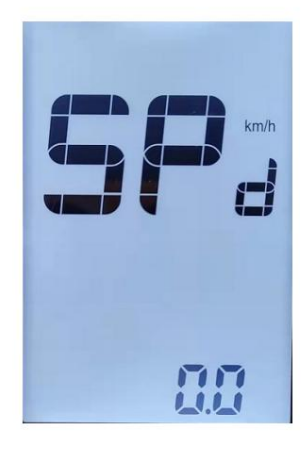

información de límite de velocidad

#### Brillo

bLG se refiere a la configuración del nivel de retroiluminación. El rango configurable es 1 2 3 4 5. 1

es el más oscuro, 3 es estándar y 5 es el más brillante. El valor predeterminado es

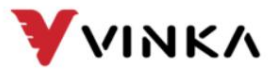

Suzhou wanjia Electric Co., Ltd.

decidido por el controlador cuando la pantalla sale de fábrica. Pulse ARRIBA/ABAJO

para cambiar los niveles de brillo. Mantenga presionado el botón MODE para confirmar y salir

la configuración.

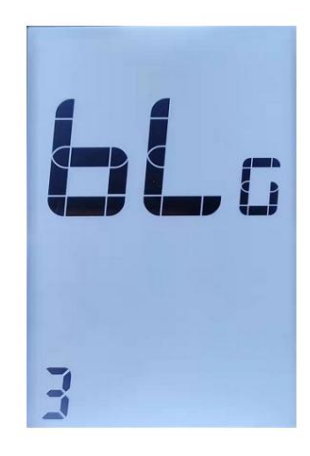

Ajustes de retroiluminación

Cambiar la configuración de la unidad

Unt representa la unidad de cambio entre métrico e imperial. El

el valor predeterminado es "Métrico".

Para cambiar de unidad, presione el botón ARRIBA o el botón Abajo para elegir

el elemento de configuración deseado, y luego presione el botón MODE aproximadamente 1S para

confirme y almacene una configuración modificada. O mantenga presionado el botón MODE más de

1S para volver a la página de inicio.

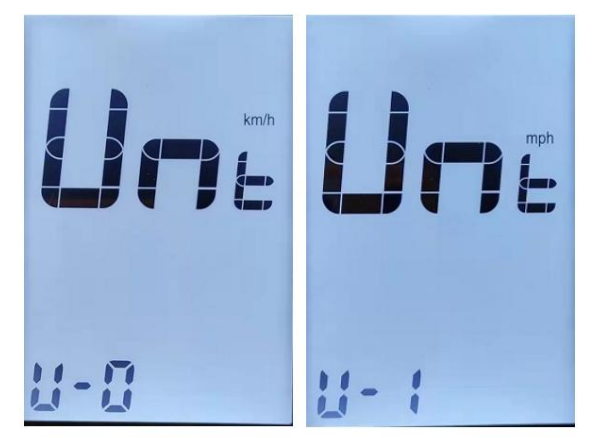

Interfaz de intercambio de unidades

Mostrar la versión del software

DPS se refiere al número de versión del software de visualización. el programa de visualización

La versión no es ajustable. Lo decide el software.

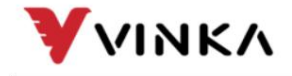

Ltd. Suzhou wanjia Electric Co., Ltd.

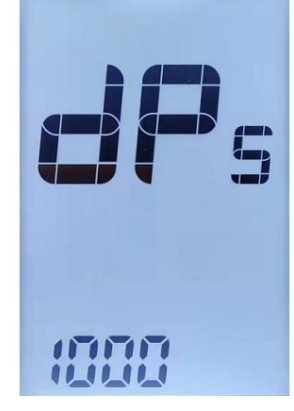

Mostrar interfaz de versión de software

Versión del software del controlador

CLS se refiere al número de versión del software del controlador. El número de versión

es informado por el controlador. No se puede ajustar desde el lado de la pantalla.

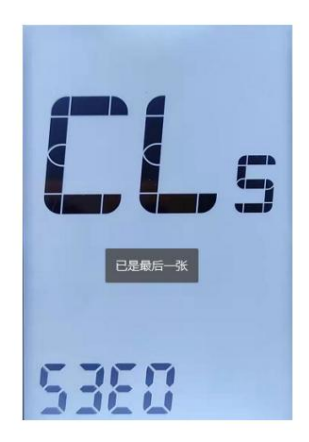

Interfaz de lectura del número de versión del controlador

Función de borrado de viaje

En modo TRIP y Trip no es 0, presione los botones ARRIBA y ABAJO en

al mismo tiempo durante más de 1 segundo para borrar la información de los datos del viaje.

Salir de la configuración

En la interfaz de configuración de parámetros personalizados, presione brevemente el MODO

El botón es para confirmar la entrada.

Mantenga presionado el botón MODE para almacenar la configuración y salir de la actual

configuración.

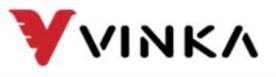

Ltd. Suzhou wanjia Electric Co., Ltd.

Garantía de calidad y alcance de la garantía

#### Garantía

1) La garantía será válida únicamente para productos utilizados en uso y condiciones normales.

2) La garantía es válida por 24 meses después del envío o entrega al cliente.

#### **Otros**

Los siguientes casos no pertenecen al alcance de la garantía: 1) La pantalla

está demolida.

2) El daño de la pantalla es causado por una instalación u operación incorrecta.

3) La carcasa de la pantalla se rompe después de que la pantalla sale de fábrica.

4) El cable de la pantalla está roto.

5) Más allá del período de garantía.

6) La falla o daño de la pantalla es causado por fuerza mayor (p. ej., incendio,

terremoto, etc)

#### Advertencias:

1Utilice la pantalla con precaución. No intente liberar o vincular el conector cuando

la batería está encendida.

2Trate de evitar golpear la pantalla.

3. No modifique los parámetros del sistema para evitar el desorden de parámetros.

4Repare la pantalla cuando aparezca el código de error.

■Este manual de instrucciones es una versión universal para la pantalla VINKA DC22. Software específico,

las versiones de esta pantalla pueden ser diferentes. Consulte siempre una versión actual .

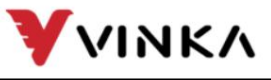

Lista adjunta 1: Definición de código de error

Suzhou wanjia Electric Co.,

Ltd. Suzhou wanjia Electric Co., Ltd.

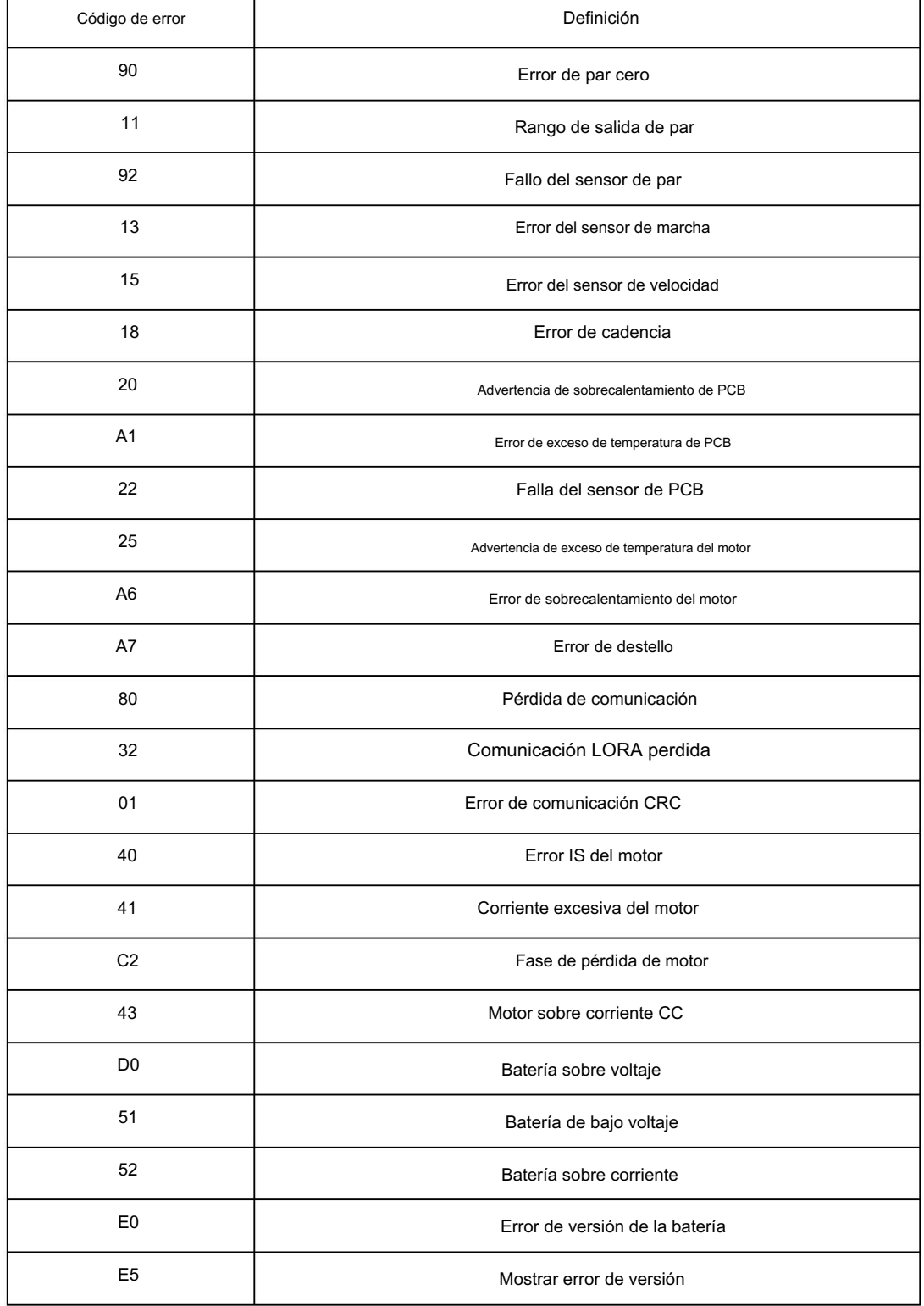